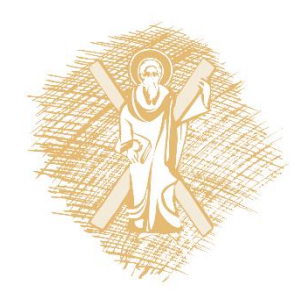

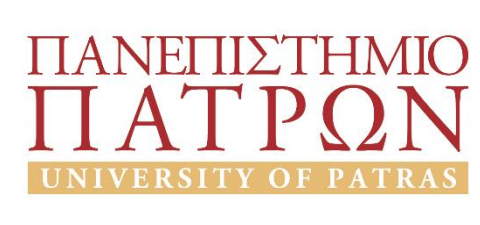

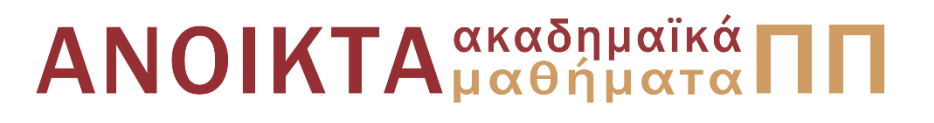

#### Εισαγωγή στους Η/Υ και τις Εφαρμογές Ενότητα 5: Επεξεργασία δεδομένων με τη γλώσσα προγραμματισμού python Υπο-ενότητα 5.2: Συμβολοσειρές-Έλεγχος Ροής Μανώλης Τζαγκαράκης, Βικτωρία Δασκάλου Σχολή Οργάνωσης και Διοίκησης Επιχειρήσεων Τμήμα Οικονομικών Επιστημών

## Σκοποί ενότητας

- Να πραγματοποιηθεί μία εισαγωγή στις δυνατότητες της γλώσσας python
- Να παρουσιαστούν οι βασικές δυνατότητες των γλωσσών προγραμματισμού για την επεξεργασία δεδομένων

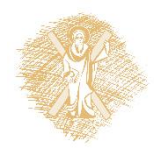

# Περιεχόμενα ενότητας

- 1. Χαρακτηριστικά της γλώσσας python
- 2. Προγραμματισμός με python
	- Υπολογισμοί και μεταβλητές
	- Συμβολοσειρές
	- Έλεγχος ροής
	- Λίστες
	- Αρχεία
	- Συναρτήσεις
	- Γραφικές παραστάσεις

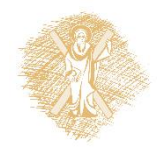

### Συμβολοσειρές

# Συμβολοσειρές: Λειτουργίες (1)

- yourString.**upper**() η συμβολοσειρά σε κεφαλαία
- yourString.**lower**() η συμβολοσειρά σε πεζά
- yourString.**capitalize**() η συμβολοσειρά με το πρώτο γράμμα κεφαλαίο
- yourString.**title**() η συμβολοσειρά με το πρώτο γράμμα κάθε λέξης κεφαλαίο
- yourString.**replace**(x,y) η συμβολοσειρά με αντικατάσταση του χαρακτήρα **x** με χαρακτήρα **y**
- **len**(yourString) το μήκος της συμβολοσειράς

**Περισσότερες** συναρτήσεις σε συμβολοσειρές:

• https://docs.python.org/3.4/library/stdtypes.html#string-methods

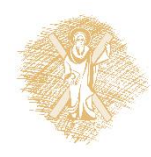

#### Συμβολοσειρές: Λειτουργίες (1)-συν.

>>> yourString='The answer to the ultimate question of life, the universe and everything is 42.' >>> yourString.upper() 'THE ANSWER TO THE ULTIMATE QUESTION OF LIFE, THE UNIVERSE AND EVERYTHING IS 42.' >>> yourString.lower() 'the answer to the ultimate question of life, the universe and everything is 42.' >>> yourString.capitalize() 'The answer to the ultimate question of life, the universe and everything is 42.' >>> yourString.title() 'The Answer To The Ultimate Question Of Life, The Universe And Everything Is 42.' >>> yourString.replace('a','A') 'the Answer to the ultimAte question of Life, the Universe And Everything is 42.'

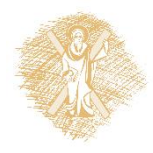

### Συμβολοσειρές-Επιπλέον λειτουργίες

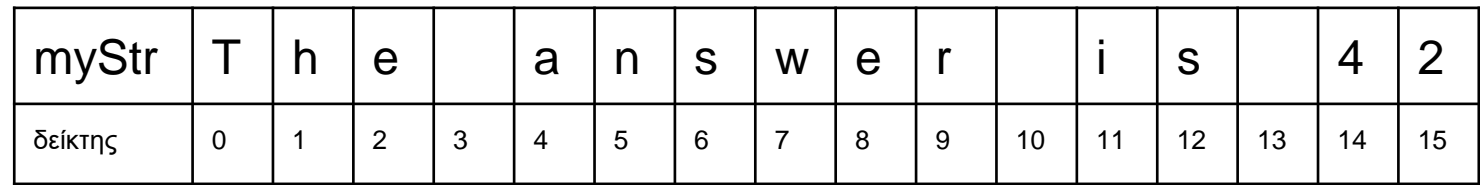

Κάθε συμβολοσειρά είναι ένας *πίνακας χαρακτήρων*

- $myStr[start:stop]$  το τμήμα της συμβολοσειράς από start έως stop-1
- $myStr[start:] to \tau\mu\eta\mu\alpha$  της συμβολοσειράς από start έως το τέλος
- $m$ yStr $[:stop]$  το τμήμα της συμβολοσειράς από αρχή έως το stop-1
- $myStr$ [:] όλη η συμβολοσειρά
- myStr [-x] **ο x-στός χαρακτήρας μετρώντας από δεξιά**
- myStr[-x:] οι τελευταίοι x χαρακτήρες
- $m_y$ Str $[-x]$  όλη η συμβολοσειρά εκτός των τελευταίων x χαρακτήρων

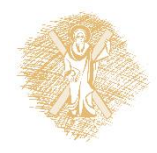

## Έλεγχος ροής

# Έλεγχος ροής προγράμματος - if

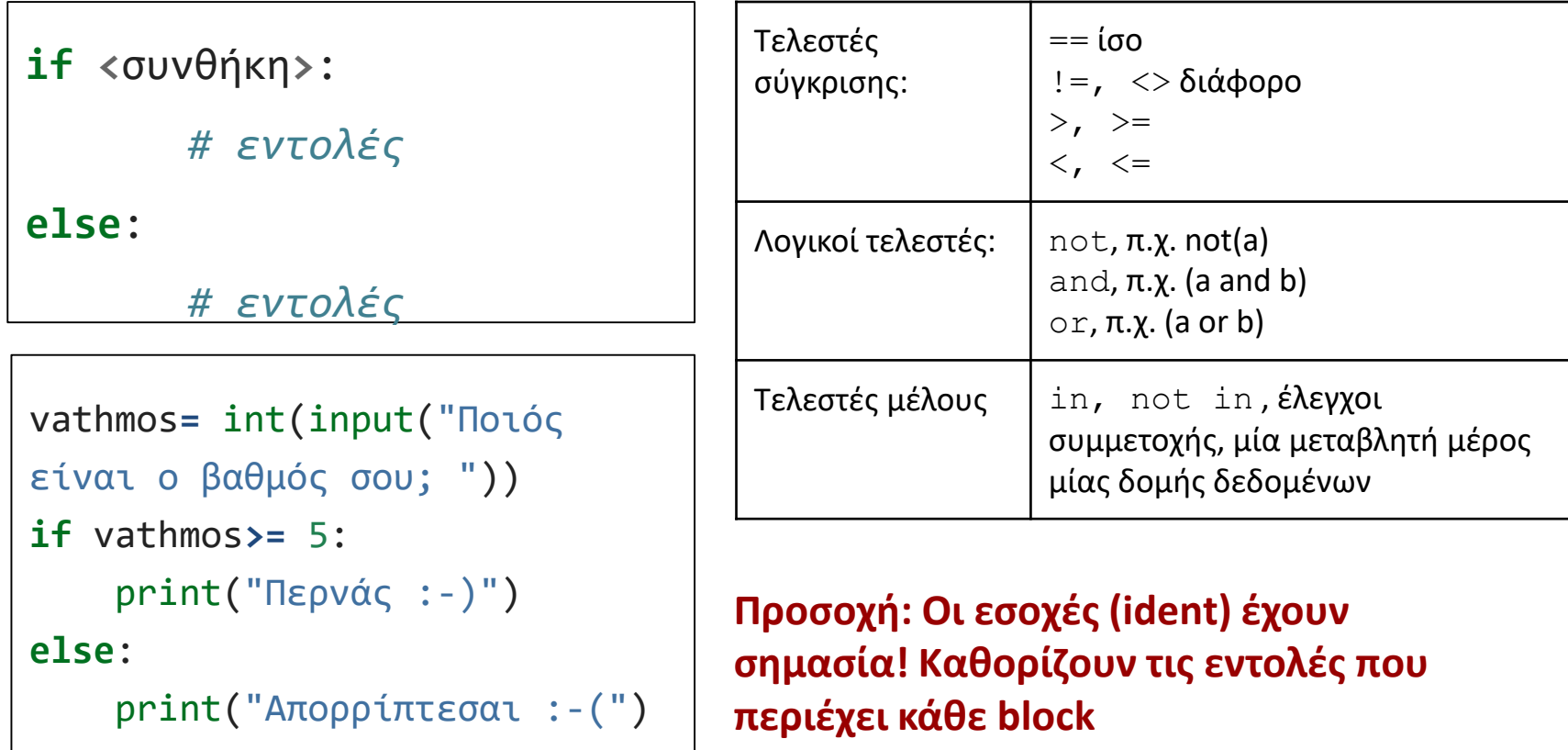

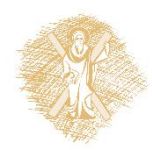

## Περισσότερα για το if

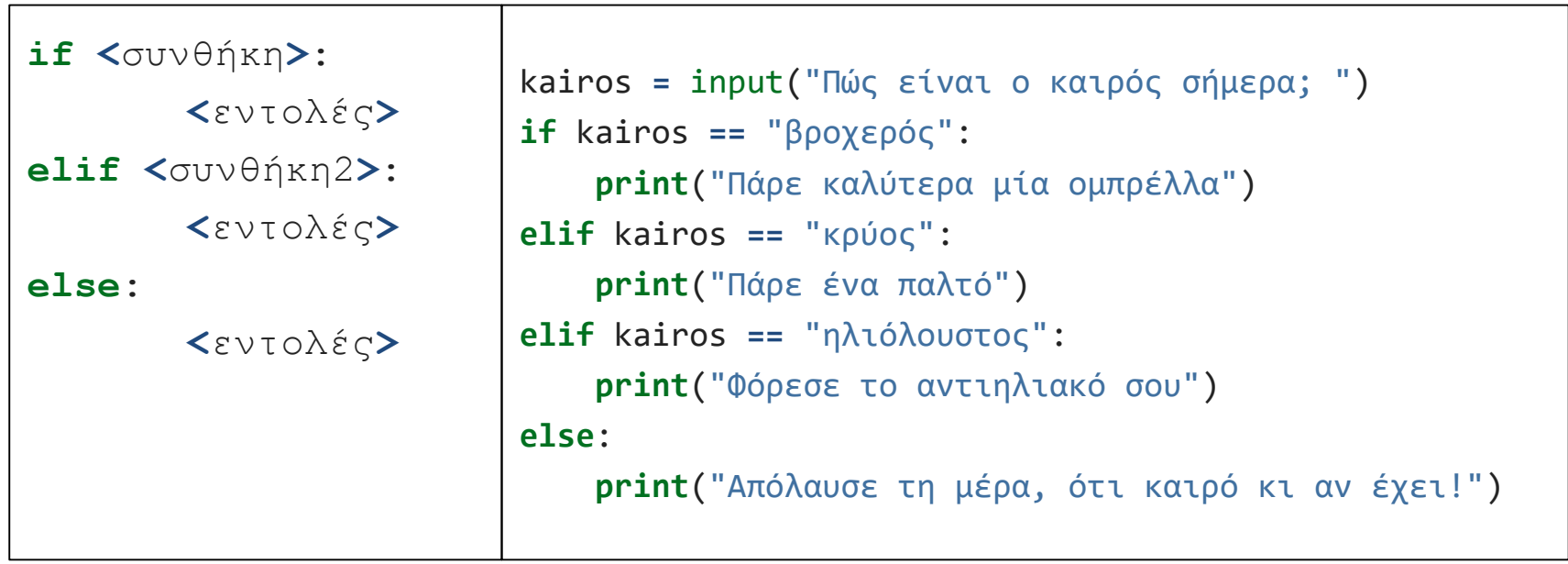

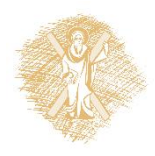

## Επανάληψη - for

```
for <μεταβλητή> in <εύρος>:
       <εντολές>
for counter in range(5):
        print("hello world")
print("outside for")
```
range(από, έως, βήμα)

- **•** από, έως: προαιρετικά
- έως : υποχρεωτικό
- από, έως, βήμα: **ακέραιοι**

#### Παραδείγματα:

- range(10): [0,1,2,3,4,5,6,7,8,9]
- $range(1, 7): [1,2,3,4,5,6]$
- range( $\theta$ , 3 $\theta$ , 5):  $[0,5,10,15,20,25]$
- range $(5, -1, -1)$ :  $[5, 4, 3, 2, 1, 0]$

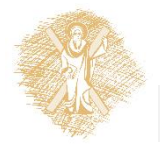

```
Επανάληψη - while
number = 23running = True
while running:
      guess = int(input('Εισάγετε έναν ακέραιο αριθμό : '))
       if guess == number:
              print('Συγχαρητήρια, τον μαντέψατε.')
              running = False # while stops here
      elif guess < number:
              print('Όχι, είναι λίγο μεγαλύτερος.')
       else:
             print('Όχι, είναι λίγο μικρότερος.')
else:
   print('Ο βρόχος while τερματίστηκε.')
                                    while <συνθήκη_αληθής>:
                                       <εντολή1>
                                       <εντολή2>
                                    else:
                                       <εντολή1>
                                       <εντολή2>
```
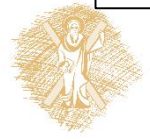

#### Επανάληψη while με break, continue

```
while True:
    s = input('Εισάγετε κάτι : ')
    if s == 'quit':break
    if len(s) < 3:
        print('Πολύ μικρό')
        continue
    print('Το μήκος των εισαχθέντων είναι επαρκές')
# Προσθέστε οτιδήποτε άλλο εδώ
```
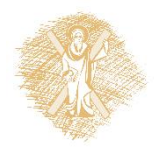

## Εργασίες: if, for, while

- 1. Γράψτε πρόγραμμα που ζητά από τον χρήστη δύο τιμές και αν το άθροισμά τους είναι πάνω από το 100 να εμφανίζει κατάλληλο μήνυμα
- 2. Γράψτε πρόγραμμα που ζητά απο το χρήστη αριθμό και υπολογίζει αν είναι άρτιος ή περιττός
- 3. Γράψτε πρόγραμμα που ζητά από το χρήστη τις συντεταγμένες (x1, y1), (x2, y2) δύο σημείων μίας ευθείας y=αx+β και υπολογίζει τα α και β της
- 4. Γράψτε πρόγραμμα που ζητά από το χρήστη τον αριθμό των πραγματικών που θα διαβάσει στη συνέχεια για να βρεί τον μέσο όρο τους
- 5. Γράψτε πρόγραμμα που ζητά από το χρήστη το n και υπολογίζει το n!
- 6. Γράψτε πρόγραμμα που δημιουργεί τους 20 πρώτους αριθμούς από την [ακολουθία Φιμπονάτσι](http://el.wikipedia.org/wiki/%CE%91%CE%BA%CE%BF%CE%BB%CE%BF%CF%85%CE%B8%CE%AF%CE%B1_%CE%A6%CE%B9%CE%BC%CF%80%CE%BF%CE%BD%CE%AC%CF%84%CF%83%CE%B9)
- 7. Γράψτε πρόγραμμα που ζητά από το χρήστη τα α, β, γ του τριωνύμου (αx\*\*2+βx+γ) και υπολογίζει τις ρίζες του

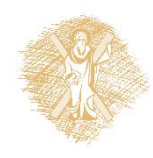

## Βιβλιογραφία

- 1. Εισαγωγή στους Υπολογιστές με τη Γλώσσα Python, Ν. Αβούρης Κ. Σγάρμπας - Σ. Καξίρας - Μ. Κουκιάς - Β. Παλιουράς, 2013
- 2. A byte of Python (Ελληνικά) [http://dide.flo.sch.gr/Plinet/Meetings/Meeting23/A\\_Byte\\_of\\_Python](http://dide.flo.sch.gr/Plinet/Meetings/Meeting23/A_Byte_of_Python-el.pdf)el.pdf
- 3. Python Schools,<http://www.pythonschool.net/>
- 4. Non-Programmer's Tutorial for Python 3, http://en.wikibooks.org/wiki/Non-Programmer%27s Tutorial for Python 3/Print version
- 5. Hands-on Python Tutorial, Dr. A. N. Harrington, Loyola Uni. Chicago <http://anh.cs.luc.edu/python/hands-on/3.1/handsonHtml/index.html>
- 6. Python Programming http://en.wikibooks.org/wiki/Python Programming
- 7. Python Documentation, <https://docs.python.org/3.4/contents.html>

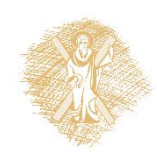

#### Τέλος Υπο-ενότητας

## Χρηματοδότηση

- Το παρόν εκπαιδευτικό υλικό έχει αναπτυχθεί στo πλαίσιo του εκπαιδευτικού έργου του διδάσκοντα.
- Το έργο «**Ανοικτά Ακαδημαϊκά Μαθήματα στο Πανεπιστήμιο Αθηνών**» έχει χρηματοδοτήσει μόνο την αναδιαμόρφωση του εκπαιδευτικού υλικού.
- Το έργο υλοποιείται στο πλαίσιο του Επιχειρησιακού Προγράμματος «Εκπαίδευση και Δια Βίου Μάθηση» και συγχρηματοδοτείται από την Ευρωπαϊκή Ένωση (Ευρωπαϊκό Κοινωνικό Ταμείο) και από εθνικούς πόρους.

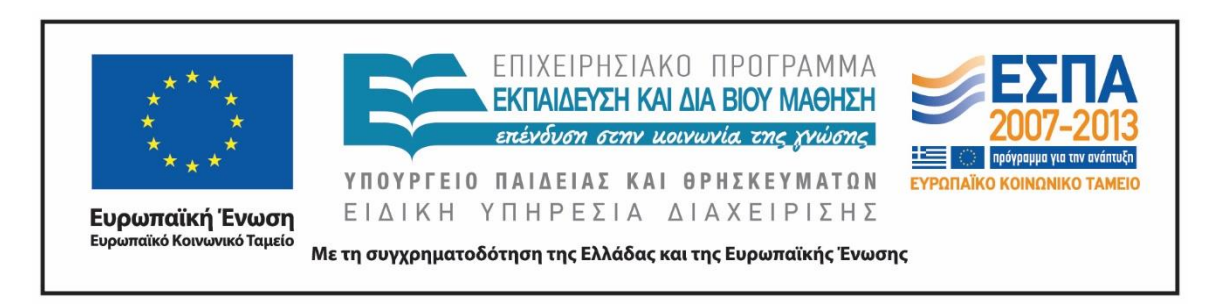

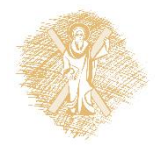

Σημειώματα

## Σημείωμα Ιστορικού Εκδόσεων Έργου

Το παρόν έργο αποτελεί την έκδοση 1.0

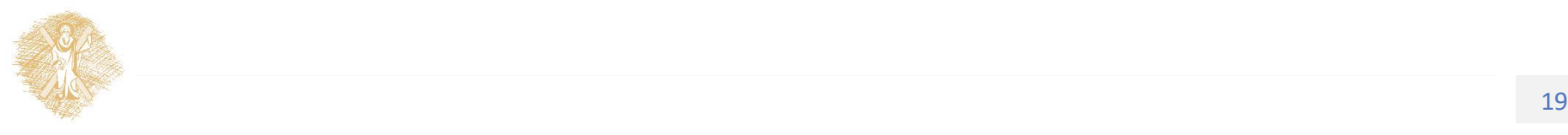

## Σημείωμα Αναφοράς

Copyright Πανεπιστήμιο Πατρών, Μανώλης Τζαγκαράκης, Βικτωρία Δασκάλου, Σχολή Οργάνωσης και Διοίκησης Επιχειρήσεων, Τμήμα Οικονομικών Επιστημών. «Εισαγωγή στους Η/Υ και Εφαρμογές. Επεξεργασία δεδομένων με τη γλώσσα προγραμματισμού python». Έκδοση: 1.0. Πάτρα 2015. Διαθέσιμο από τη δικτυακή διεύθυνση: <https://eclass.upatras.gr/courses/ECON1242/>

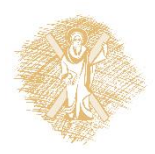

# Σημείωμα Αδειοδότησης

Το παρόν υλικό διατίθεται με τους όρους της άδειας χρήσης Creative Commons Αναφορά, Μη Εμπορική Χρήση Παρόμοια Διανομή 4.0 [1] ή μεταγενέστερη, Διεθνής Έκδοση. Εξαιρούνται τα αυτοτελή έργα τρίτων π.χ. φωτογραφίες, διαγράμματα κ.λ.π., τα οποία εμπεριέχονται σε αυτό και τα οποία αναφέρονται μαζί με τους όρους χρήσης τους στο «Σημείωμα Χρήσης Έργων Τρίτων».

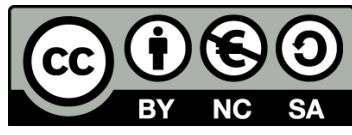

[1] http://creativecommons.org/licenses/by-nc-sa/4.0/

Ως **Μη Εμπορική** ορίζεται η χρήση:

- που δεν περιλαμβάνει άμεσο ή έμμεσο οικονομικό όφελος από την χρήση του έργου, για το διανομέα του έργου και αδειοδόχο
- που δεν περιλαμβάνει οικονομική συναλλαγή ως προϋπόθεση για τη χρήση ή πρόσβαση στο έργο
- που δεν προσπορίζει στο διανομέα του έργου και αδειοδόχο έμμεσο οικονομικό όφελος (π.χ. διαφημίσεις) από την προβολή του έργου σε διαδικτυακό τόπο

Ο δικαιούχος μπορεί να παρέχει στον αδειοδόχο ξεχωριστή άδεια να χρησιμοποιεί το έργο για εμπορική χρήση, εφόσον αυτό του ζητηθεί.

# Διατήρηση Σημειωμάτων

Οποιαδήποτε αναπαραγωγή ή διασκευή του υλικού θα πρέπει να συμπεριλαμβάνει:

- το Σημείωμα Αναφοράς
- το Σημείωμα Αδειοδότησης
- τη δήλωση Διατήρησης Σημειωμάτων
- το Σημείωμα Χρήσης Έργων Τρίτων (εφόσον υπάρχει)

μαζί με τους συνοδευόμενους υπερσυνδέσμους.

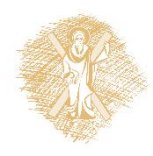

## Σημείωμα Χρήσης Έργων Τρίτων

Το Έργο αυτό κάνει χρήση των ακόλουθων έργων:

#### **Εικόνες/Σχήματα/Διαγράμματα/Φωτογραφίες**

Εικόνα 1: Guido van Rossum, By Doc Searls (2006oscon\_203.JPG) [CC BY-SA 2.0 (http://creativecommons.org/licenses/by-sa/2.0)], via Wikimedia Commons, Πηγή : [https://en.wikipedia.org/wiki/Guido\\_van\\_Rossum](https://en.wikipedia.org/wiki/Guido_van_Rossum)

Εικόνα 2: Οι 10 πιο διαδεδομένες γλώσσες προγραμματισμού, By TIOBE Software B.V. [CC BY-SA 4.0 (http://creativecommons.org/licenses/by-sa/4.0)], via Wikimedia Commons, Πηγή: <https://commons.wikimedia.org/wiki/File:Tiobeindex.png>

Εικόνα 3: Γράφημα που δημιουργήθηκε μέσω της βιβλιοθήκης Matplotlib, By http://matplotlib.org/ (http://matplotlib.org/) [CC BY-SA 3.0 (http://creativecommons.org/licenses/by-sa/3.0)], via Wikimedia Commons, Πηγή : <https://commons.wikimedia.org/wiki/File:Matplotlib1.hires.png>

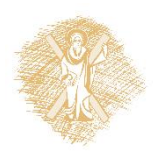